**Siemens PLM** Software

Greater China Technical Tips & News Hot Line:800-810-1970

2018-12-14

### **Siemens PLM Software** 技術技巧及新聞

歡迎流覽《Siemens PLM Software 技術技巧及新聞》,希望它能成為 Siemens PLM Software 技術支援團隊將 Siemens PLM Software 最新產品更新、技術技巧及新聞傳遞給用戶的一種途徑

#### **Date: 2018/12/14**

### **NX Tips**

# **1.** 繪圖器 *HP Designjet T2300* 輸出的圓弧不光順

#### **Symptom**

NX 正常輸出繪圖任務到 HP Designjet T2300 繪圖器上,發現輸出的結果中,圓弧不光 順,問題出現在所有的 NX 製圖檔中。

#### **Solution**:

不要使用 Printer Model GEN Generic HPGL/2 來配置這個型號的繪圖器,使用 Printer Model: ++HP:HP DesignJet T1100 可以規避這一問題。

## **NX Simcenter Tips**

# *2.* 靜默安裝 *Simcenter 12.0.2 (*已經安裝過 *Simcenter 12.0.0* 的狀態下*)*。

### 問題**/**症狀:

我已經安裝過了 Simcenter 12.0.0 的情況下, 我想使用靜默安裝 Simcenter 12.0.2, 我使 用命令 msiexec.exe, 但是遇到了下面的錯誤而不能安裝:

#### Windows Installer

Another version of this product is already installed. Installation of this version cannot continue. To configure or remove the existing version of this product, use Add/Remove Programs on the Control Panel.

### 解決方法:

在已經安裝了 Simcenter 12.0.0 的狀態下, 您可以使用下面的命令做 12.0.2 的靜默安裝:

start /wait msiexec.exe /qn /L\*vc:\temp\upgrade.log /i SiemensSimcenter12.0.msi REINSTALL=ALLREINSTALLMODE=vomus

更多詳細的情況請看這個文檔: simcenter-12.0.2.README.TXT

https://download.industrysoftware.automation.siemens.com/downloadn.php/simcenter/product\_updates/Simcenter%2012.0.2/maintenancerelease/win64/simcenter-12.0.2.README.TXT

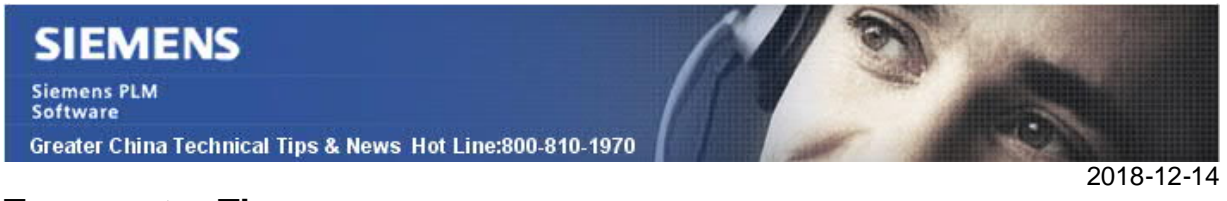

## **Teamcenter Tips**

## **3.** 無法註冊 **bat** 檔為資料集。

#### 問題:

無法註冊 bat 檔為資料集, Batch 檔可以成功創建資料集, 但是沒有 Imanfile (沒有命名 的引用)。

### 方法:

需要重寫需要增加 batch 檔的資料集的業務物件常量

"Fnd0DatasetFileExtensionRestrict", 在 BMIDE 中將" bat"從屬性字串中移除

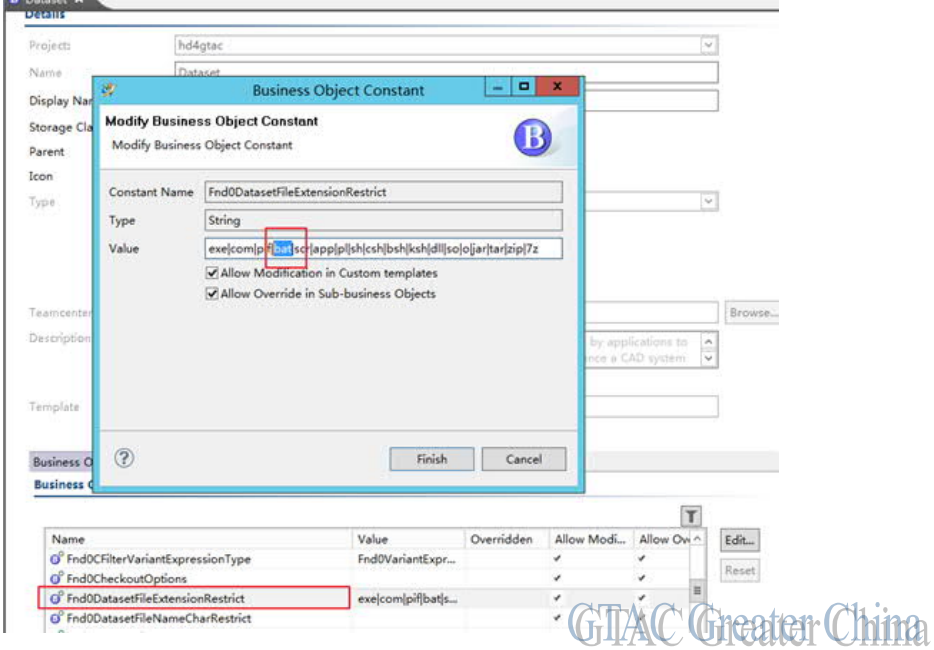

Greater China ME&S Service Team PRC Helpdesk (Mandarin): 800-810-1970/021-22086635 Taiwan Helpdesk (Mandarin): 00801-86-1970 HK Helpdesk (Cantonese): 852-2230-3322 Global Technical Access Center: http://www.siemens.com/gtac Siemens PLM Software Web Site: http://www.plm.automation.siemens.com Siemens PLM Software (China) Web Site: http://www.plm.automation.siemens.com/zh\_cn/

此e-mail newsletter 僅提供給享有產品支援與維護的Siemens PLM 軟體使用者。當您發現問題或 希望棄訂,請發送郵件至 helpdesk\_cn.plm@siemens.com聯繫,如棄訂,請在標題列中注明"棄 訂"